<span id="page-0-0"></span>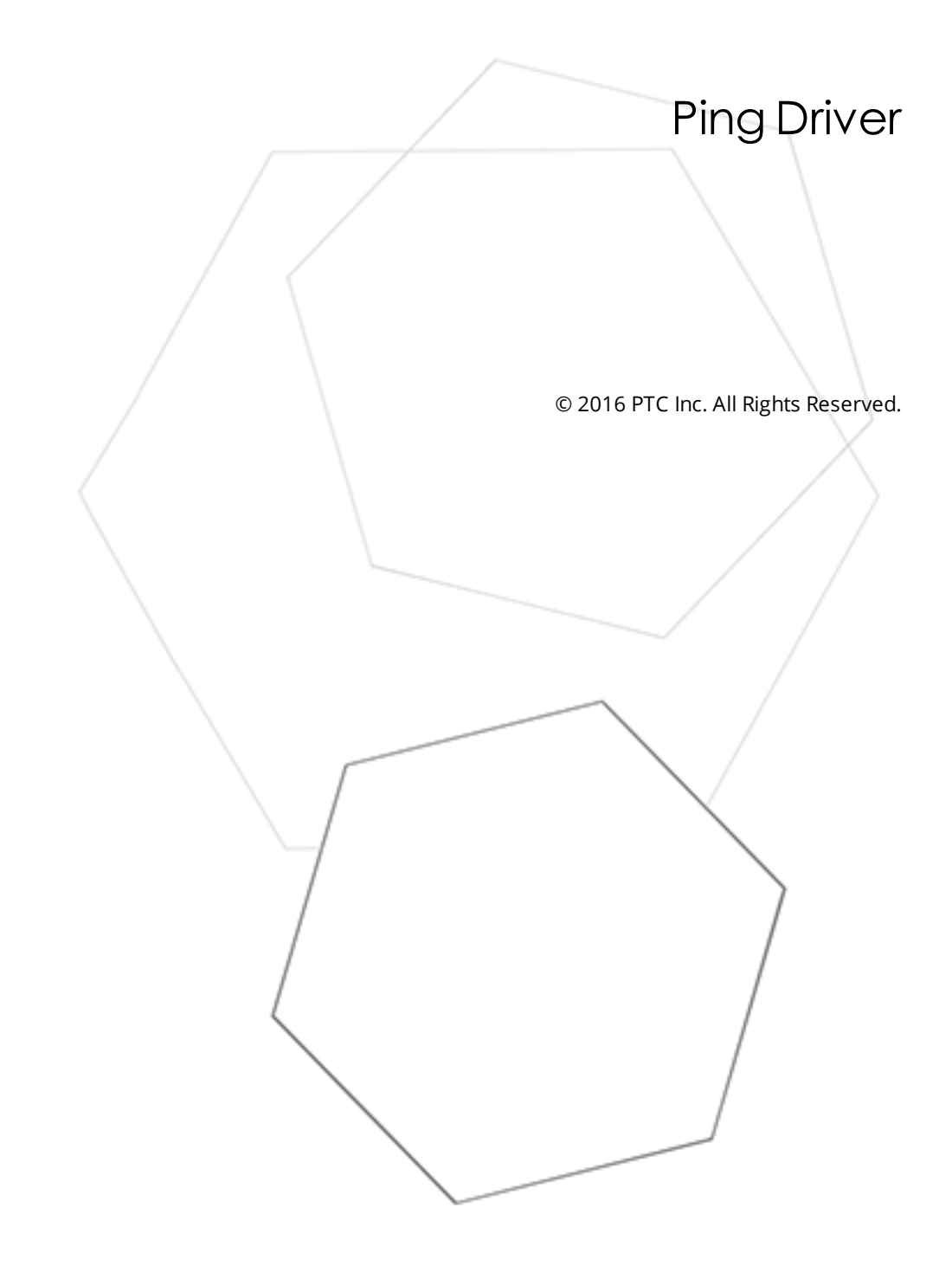

# <span id="page-1-0"></span>Table of Contents

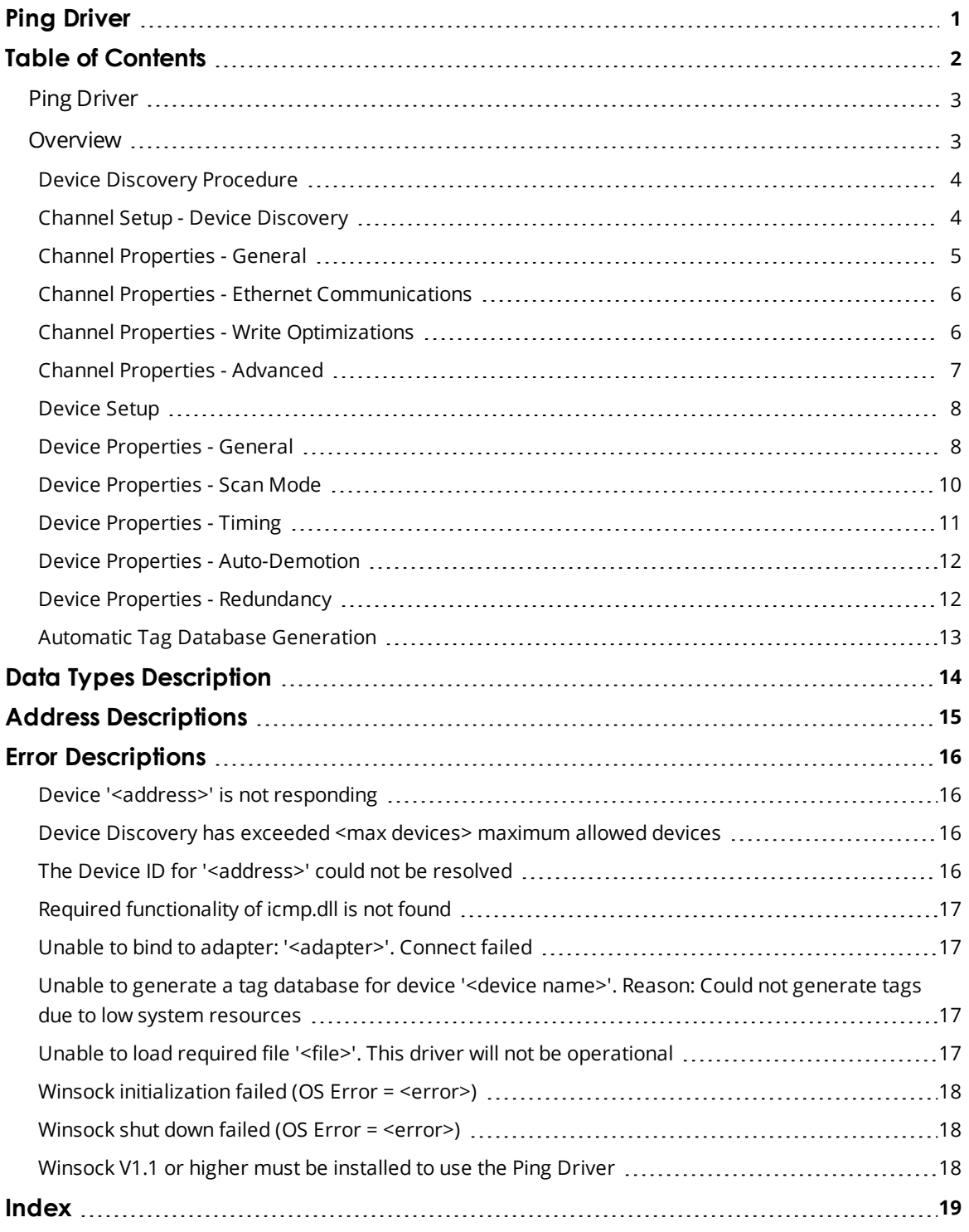

#### <span id="page-2-0"></span>**Ping Driver**

Help version 1.019

### **CONTENTS**

**[Overview](#page-2-1)** What is the Ping Driver?

#### **[Channel](#page-3-1) Setup**

How do I configure the driver to search for devices on the network?

### **[Device](#page-7-0) Setup**

How do I configure a device for use with this driver?

# **Automatic Tag Database [Generation](#page-12-0)**

How can I configure tags for the Ping Driver?

#### **Data Types [Description](#page-13-0)**

What data types can be used with the Ping Driver?

#### **Address [Descriptions](#page-14-0)**

How do I specify an address with the Ping Driver?

#### **Error [Descriptions](#page-15-0)**

<span id="page-2-1"></span>What error messages does the Ping Driver produce?

### **Overview**

The Ping Driver plugs into the industrial based communications OPC server to monitor any unmanaged devices. It also provides data to OPC Client applications; including HMI, SCADA, Historian, MES, ERP, and countless custom applications. It enables users to monitor the status of a network device as well as the time that it takes for the ICMP message to reach its destination and return a response (the RoundTripTime).

## <span id="page-3-0"></span>**Device Discovery Procedure**

Device Discovery is available for drivers that support locating devices on the network. Once devices are found, they may be added to a channel. The maximum number of devices that can be discovered at once is 65535.

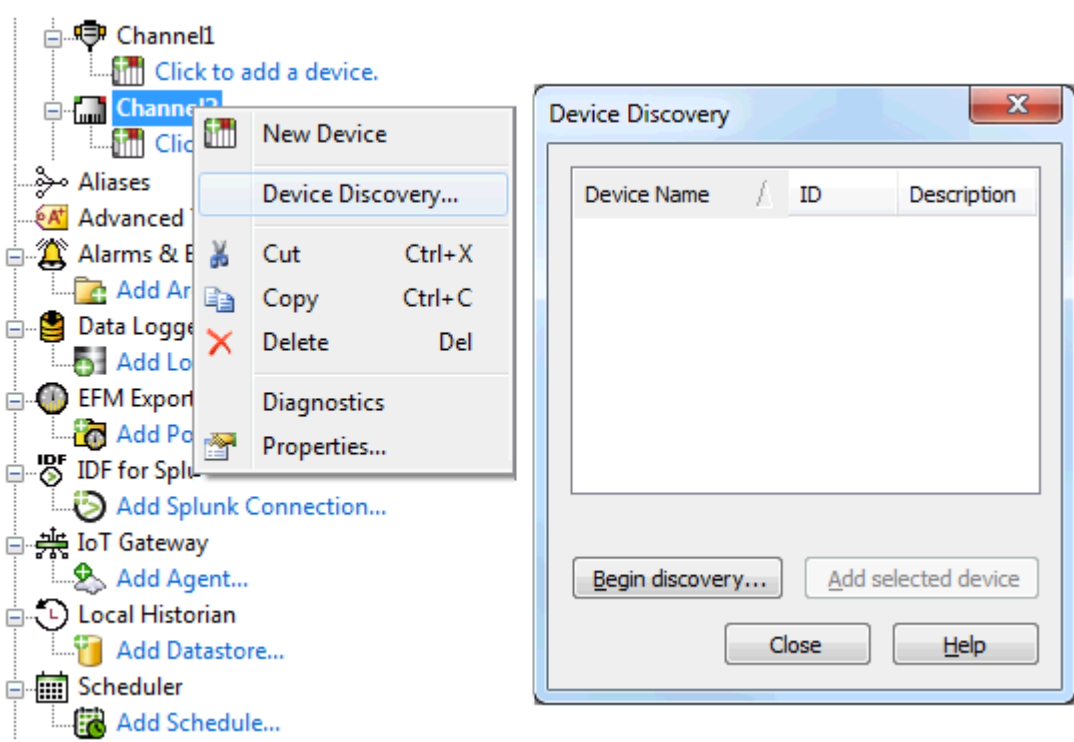

- 1. Select the channel in which devices should be discovered and added.
- 2. Right click on the channel node and select **Device Discovery...**
- 3. Click the **Begin discovery...** button to start the discovery process.
- 4. Specify the discovery properties, which are driver-specific, such as address range, timeout, discovery scope.
- 5. Click **OK**.
- 6. Devices discovered populate the dialog with the following information / headings **Name**, **ID**, **Description**.
- 7. If any discovered device is of interest, select that device and click **Add selected device...**.
- <span id="page-3-2"></span>8. Click **Close**.

# <span id="page-3-1"></span>**Channel Setup - Device Discovery**

#### **Device Discovery**

This channel-level dialog is used to specify properties for locating devices on the network. Once devices are found, they may be added to the channel. The maximum number of devices that can be discovered at once is 65535. For more information on device discovery, refer to the server help file.

#### **Discovery Settings**

This dialog is used to specify the discovery properties.

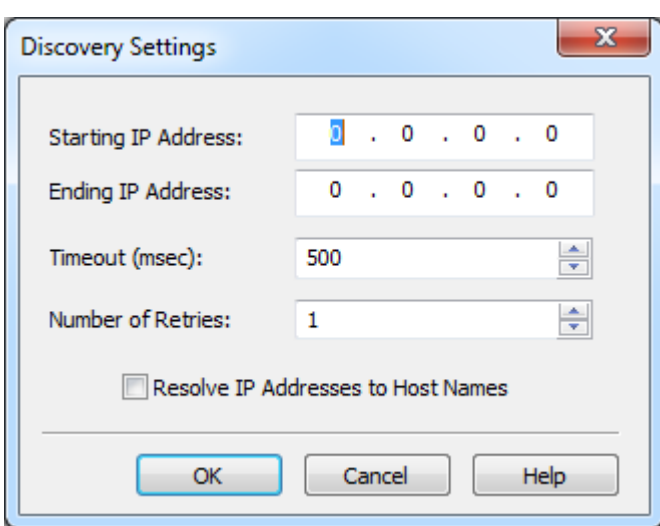

Descriptions of the properties are as follows:

- <sup>l</sup> **Starting IP Address:** This property specifies the starting IP address. The default setting is 0.0.0.0.
- <sup>l</sup> **Ending IP Address:** This property specifies the ending IP address. The default setting is 0.0.0.0.
- <sup>l</sup> **Timeout (msec):** This property specifies the time that the driver will wait for a connection to be made with a device, as well as the time that the driver will wait on a response from the device before giving up and going on to the next request. The default setting is 500 msec.
- <sup>l</sup> **Number of Retries:** This property specifies the number of times the driver will retry a message before giving up and going on to the next message. The default setting is 1.
- <sup>l</sup> **Resolve IP Addresses to Host Names:** When checked, the driver will attempt to find host names for the discovered devices. Once found, the host names will be displayed in the Description field of the Device Discovery tab located in Channel Properties. The default setting is unchecked.

# <span id="page-4-0"></span>**Channel Properties - General**

This server supports the use of simultaneous multiple communications drivers. Each protocol or driver used in a server project is called a channel. A server project may consist of many channels with the same communications driver or with unique communications drivers. A channel acts as the basic building block of an OPC link. This group is used to specify general channel properties, such as the identification attributes and operating mode.

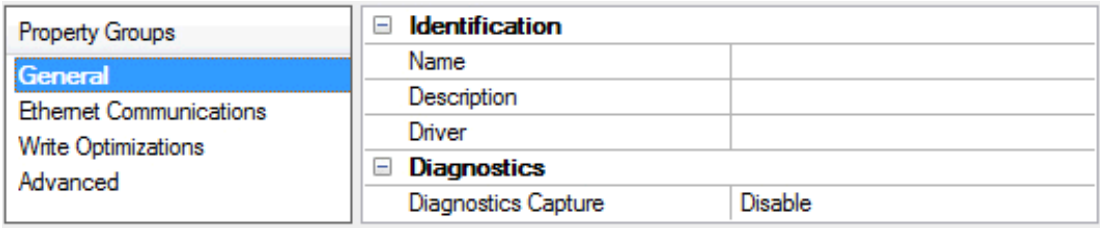

### **Identification**

**Name**: User-defined identity of this channel. In each server project, each channel name must be unique. Although names can be up to 256 characters, some client applications have a limited display window when browsing the OPC server's tag space. The channel name is part of the OPC browser information. ● For information on reserved characters, refer to "How To... Properly Name a Channel, Device, Tag, and Tag *Group" in the server help.*

**Description**: User-defined information about this channel.

<span id="page-5-3"></span> $\bullet$  Many of these properties, including Description, have an associated system tag.

**Driver**: Selected protocol / driver for this channel. This property specifies the device driver that was selected during channel creation. It is a disabled setting in the channel properties.

 $\bullet$  **Note**: With the server's online full-time operation, these properties can be changed at any time. This includes changing the channel name to prevent clients from registering data with the server. If a client has already acquired an item from the server before the channel name is changed, the items are unaffected. If, after the channel name has been changed, the client application releases the item and attempts to reacquire using the old channel name, the item is not accepted. With this in mind, changes to the properties should not be made once a large client application has been developed. Utilize the User Manager to prevent operators from changing properties and restrict access rights to server features.

### <span id="page-5-2"></span>**Diagnostics**

**Diagnostics Capture**: When enabled, this option makes the channel's diagnostic information available to OPC applications. Because the server's diagnostic features require a minimal amount of overhead processing, it is recommended that they be utilized when needed and disabled when not. The default is disabled.

Ã *For more information, refer to "Communication Diagnostics" in the server help.*

Ã **Note**: Not all drivers support diagnostics. To determine whether diagnostics are available for a particular driver, open the driver information and locate the "Supports device level diagnostics" statement.

# <span id="page-5-0"></span>**Channel Properties - Ethernet Communications**

Ethernet Communication can be used to communicate with devices.

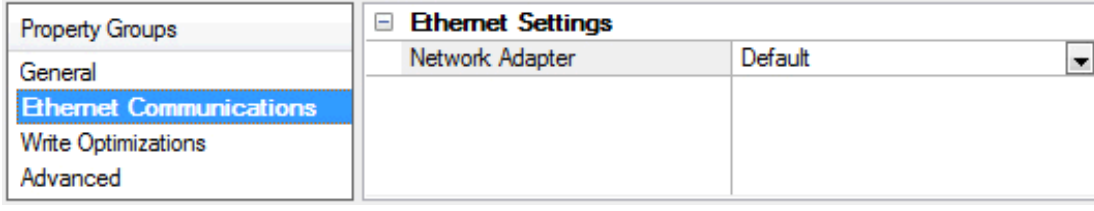

### <span id="page-5-4"></span>**Ethernet Settings**

**Network Adapter**: Specify the network adapter to bind. When Default is selected, the operating system selects the default adapter.

### <span id="page-5-1"></span>**Channel Properties - Write Optimizations**

As with any OPC server, writing data to the device may be the application's most important aspect. The server intends to ensure that the data written from the client application gets to the device on time. Given this goal, the server provides optimization properties that can be used to meet specific needs or improve application responsiveness.

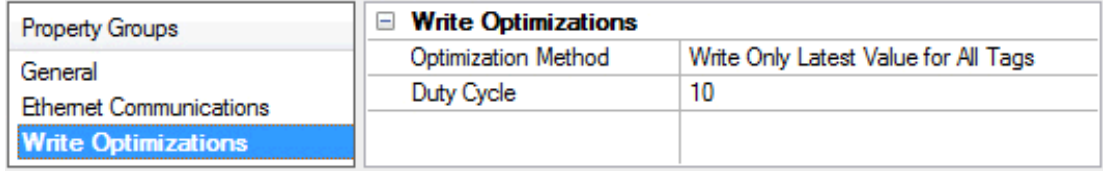

### <span id="page-6-7"></span>**Write Optimizations**

<span id="page-6-3"></span>**Optimization Method**: controls how write data is passed to the underlying communications driver. The options are:

- <span id="page-6-4"></span><sup>l</sup> **Write All Values for All Tags**: This option forces the server to attempt to write every value to the controller. In this mode, the server continues to gather write requests and add them to the server's internal write queue. The server processes the write queue and attempts to empty it by writing data to the device as quickly as possible. This mode ensures that everything written from the client applications is sent to the target device. This mode should be selected if the write operation order or the write item's content must uniquely be seen at the target device.
- <span id="page-6-6"></span><sup>l</sup> **Write Only Latest Value for Non-Boolean Tags**: Many consecutive writes to the same value can accumulate in the write queue due to the time required to actually send the data to the device. If the server updates a write value that has already been placed in the write queue, far fewer writes are needed to reach the same final output value. In this way, no extra writes accumulate in the server's queue. When the user stops moving the slide switch, the value in the device is at the correct value at virtually the same time. As the mode states, any value that is not a Boolean value is updated in the server's internal write queue and sent to the device at the next possible opportunity. This can greatly improve the application performance.

 $\bullet$  **Note:** This option does not attempt to optimize writes to Boolean values. It allows users to optimize the operation of HMI data without causing problems with Boolean operations, such as a momentary push button.

<span id="page-6-5"></span><sup>l</sup> **Write Only Latest Value for All Tags**: This option takes the theory behind the second optimization mode and applies it to all tags. It is especially useful if the application only needs to send the latest value to the device. This mode optimizes all writes by updating the tags currently in the write queue before they are sent. This is the default mode.

<span id="page-6-1"></span>**Duty Cycle**: is used to control the ratio of write to read operations. The ratio is always based on one read for every one to ten writes. The duty cycle is set to ten by default, meaning that ten writes occur for each read operation. Although the application is performing a large number of continuous writes, it must be ensured that read data is still given time to process. A setting of one results in one read operation for every write operation. If there are no write operations to perform, reads are processed continuously. This allows optimization for applications with continuous writes versus a more balanced back and forth data flow.

 $\bullet$  **Note**: It is recommended that the application be characterized for compatibility with the write optimization enhancements before being used in a production environment.

# <span id="page-6-0"></span>**Channel Properties - Advanced**

This group is used to specify advanced channel properties. Not all drivers support all properties; so the Advanced group does not appear for those devices.

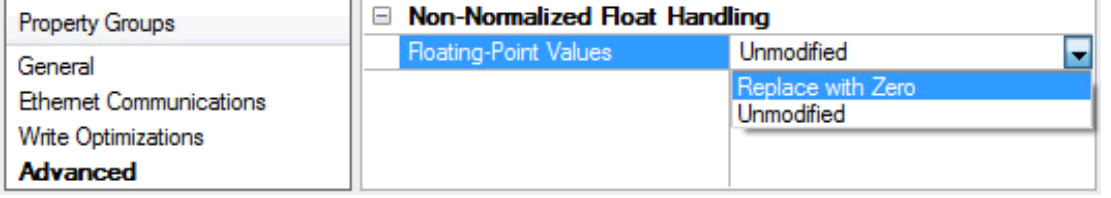

<span id="page-6-2"></span>**Non-Normalized Float Handling**: Non-normalized float handling allows users to specify how a driver handles non-normalized IEEE-754 floating point data. A non-normalized value is defined as Infinity, Not-aNumber (NaN), or as a Denormalized Number. The default is Replace with Zero. Drivers that have native float handling may default to Unmodified. Descriptions of the options are as follows:

- <sup>l</sup> **Replace with Zero**: This option allows a driver to replace non-normalized IEEE-754 floating point values with zero before being transferred to clients.
- **· Unmodified**: This option allows a driver to transfer IEEE-754 denormalized, normalized, nonnumber, and infinity values to clients without any conversion or changes.

Ã **Note:** This property is disabled if the driver does not support floating point values or if it only supports the option that is displayed. According to the channel's float normalization setting, only real-time driver tags (such as values and arrays) are subject to float normalization. For example, EFM data is not affected by this setting.lin

● For more information on the floating point values, refer to "How To ... Work with Non-Normalized Floating *Point Values" in the server help.*

### <span id="page-7-0"></span>**Device Setup**

A device represents a single computer or device that can communicate via TCP/IP.

#### **Connection Timeout**

This property specifies the amount of time the driver will wait for a connection to be made with a device. Depending on the network load, the connect time may vary with each connection attempt. The default setting is 3 seconds with a valid range from 1 to 30 seconds.

#### **Request Timeout**

This property specifies the amount of time the driver will wait on a response from the device before giving up and going on to the next request. Longer timeouts only affect performance if a device is not responding. The default setting is 1000 milliseconds with a valid range from 100 to 30000 milliseconds.

#### **Retry Attempts**

This property specifies the number of times the driver will attempt to get a response from the device before giving up and moving on to the next device. The default setting is 3 retries with a valid range from 1 to 10.

#### **Device IDs**

The Ping Driver supports any IPv4 IP address as its Device ID. Domain names can also be used as a Device ID, since these will be converted to an IP Address by the Ping Driver automatically. When using a domain name, do not include the http:// prefix.

#### <span id="page-7-1"></span>**Device Properties - General**

A device represents a single target on a communications channel. If the driver supports multiple controllers, users must enter a device ID for each controller.

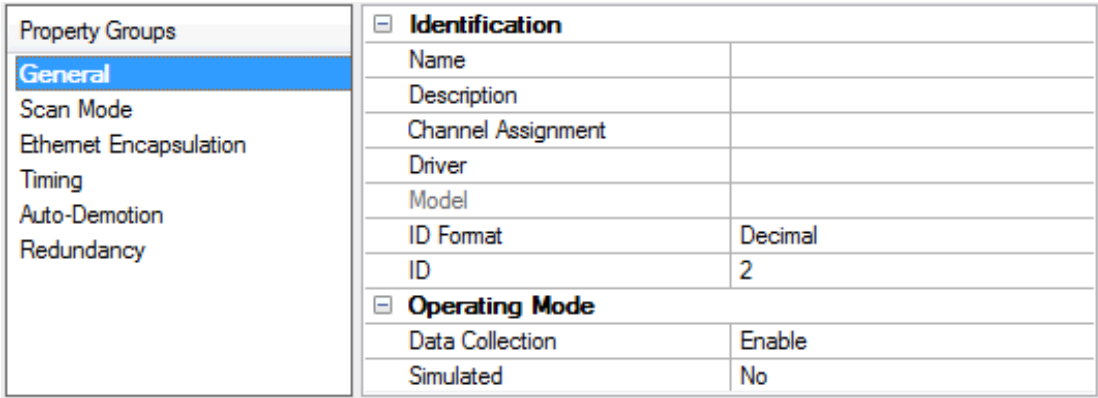

## **Identification**

<span id="page-8-5"></span>**Name**: This property specifies the name of the device. It is a logical user-defined name that can be up to 256 characters long, and may be used on multiple channels.

Ã **Note**: Although descriptive names are generally a good idea, some OPC client applications may have a limited display window when browsing the OPC server's tag space. The device name and channel name become part of the browse tree information as well. Within an OPC client, the combination of channel name and device name would appear as "ChannelName.DeviceName".

• For more information, refer to "How To... Properly Name a Channel, Device, Tag, and Tag Group" in server *help.*

<span id="page-8-1"></span>**Description**: User-defined information about this device.

<span id="page-8-0"></span> $\bullet$  Many of these properties, including Description, have an associated system tag.

<span id="page-8-2"></span>**Channel Assignment**: User-defined name of the channel to which this device currently belongs.

<span id="page-8-4"></span>**Driver**: Selected protocol driver for this device.

**Model**: This property specifies the specific type of device that is associated with this ID. The contents of the drop-down menu depends on the type of communications driver being used. Models that are not supported by a driver are disabled. If the communications driver supports multiple device models, the model selection can only be changed when there are no client applications connected to the device.

 $\bullet$  **Note:** If the communication driver supports multiple models, users should try to match the model selection to the physical device. If the device is not represented in the drop-down menu, select a model that conforms closest to the target device. Some drivers support a model selection called "Open," which allows users to communicate without knowing the specific details of the target device. For more information, refer to the driver help documentation.

<span id="page-8-3"></span>**ID**: This property specifies the device's driver-specific station or node. The type of ID entered depends on the communications driver being used. For many communication drivers, the ID is a numeric value. Drivers that support a Numeric ID provide users with the option to enter a numeric value whose format can be changed to suit the needs of the application or the characteristics of the selected communications driver. The ID format can be Decimal, Octal, and Hexadecimal.

Ã **Note**: If the driver is Ethernet-based or supports an unconventional station or node name, the device's TCP/IP address may be used as the device ID. TCP/IP addresses consist of four values that are separated by periods, with each value in the range of 0 to 255. Some device IDs are string based. There may be additional properties to configure within the ID field, depending on the driver. For more information, refer to the driver's help documentation.

### <span id="page-9-1"></span>**Operating Mode**

**Data Collection**: This property controls the device's active state. Although device communications are enabled by default, this property can be used to disable a physical device. Communications are not attempted when a device is disabled. From a client standpoint, the data is marked as invalid and write operations are not accepted. This property can be changed at any time through this property or the device system tags.

<span id="page-9-6"></span>**Simulated**: This option places the device into Simulation Mode. In this mode, the driver does not attempt to communicate with the physical device, but the server continues to return valid OPC data. Simulated stops physical communications with the device, but allows OPC data to be returned to the OPC client as valid data. While in Simulation Mode, the server treats all device data as reflective: whatever is written to the simulated device is read back and each OPC item is treated individually. The item's memory map is based on the group Update Rate. The data is not saved if the server removes the item (such as when the server is reinitialized). The default is No.

#### Ã **Notes**:

- 1. This System tag (\_Simulated) is read only and cannot be written to for runtime protection. The System tag allows this property to be monitored from the client.
- 2. In Simulation mode, the item's memory map is based on client update rate(s) (Group Update Rate for OPC clients or Scan Rate for native and DDE interfaces). This means that two clients that reference the same item with different update rates return different data.

**Simulation Mode is for test and simulation purposes only. It should never be used in a production** environment.

### <span id="page-9-0"></span>**Device Properties - Scan Mode**

The Scan Mode specifies the subscribed-client requested scan rate for tags that require device communications. Synchronous and asynchronous device reads and writes are processed as soon as possible; unaffected by the Scan Mode properties.

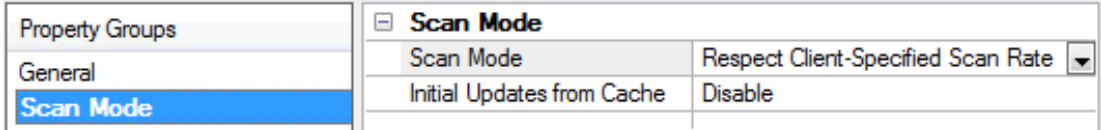

<span id="page-9-5"></span>**Scan Mode**: specifies how tags in the device are scanned for updates sent to subscribed clients. Descriptions of the options are:

- <span id="page-9-4"></span><span id="page-9-3"></span><sup>l</sup> **Respect Client-Specified Scan Rate**: This mode uses the scan rate requested by the client.
- <sup>l</sup> **Request Data No Faster than Scan Rate**: This mode specifies the maximum scan rate to be used. The valid range is 10 to 99999990 milliseconds. The default is 1000 milliseconds.

 $\bullet$  **Note**: When the server has an active client and items for the device and the scan rate value is increased, the changes take effect immediately. When the scan rate value is decreased, the changes do not take effect until all client applications have been disconnected.

<span id="page-9-2"></span><sup>l</sup> **Request All Data at Scan Rate**: This mode forces tags to be scanned at the specified rate for subscribed clients. The valid range is 10 to 99999990 milliseconds. The default is 1000 milliseconds.

- <span id="page-10-2"></span><sup>l</sup> **Do Not Scan, Demand Poll Only**: This mode does not periodically poll tags that belong to the device nor perform a read to get an item's initial value once it becomes active. It is the client's responsibility to poll for updates, either by writing to the \_DemandPoll tag or by issuing explicit device reads for individual items. *For more information, refer to "Device Demand Poll" in server help*.
- <span id="page-10-5"></span>**· Respect Tag-Specified Scan Rate**: This mode forces static tags to be scanned at the rate specified in their static configuration tag properties. Dynamic tags are scanned at the client-specified scan rate.

<span id="page-10-3"></span>**Initial Updates from Cache**: When enabled, this option allows the server to provide the first updates for newly activated tag references from stored (cached) data. Cache updates can only be provided when the new item reference shares the same address, scan rate, data type, client access, and scaling properties. A device read is used for the initial update for the first client reference only. The default is disabled; any time a client activates a tag reference the server attempts to read the initial value from the device.

### <span id="page-10-0"></span>**Device Properties - Timing**

The device Communications Timeouts properties allow the driver's response to error conditions to be tailored to fit the application's needs. In many cases, the environment requires changes to these properties for optimum performance. Factors such as electrically generated noise, modem delays, and poor physical connections can influence how many errors or timeouts a communications driver encounters. Communications Timeouts properties are specific to each configured device.

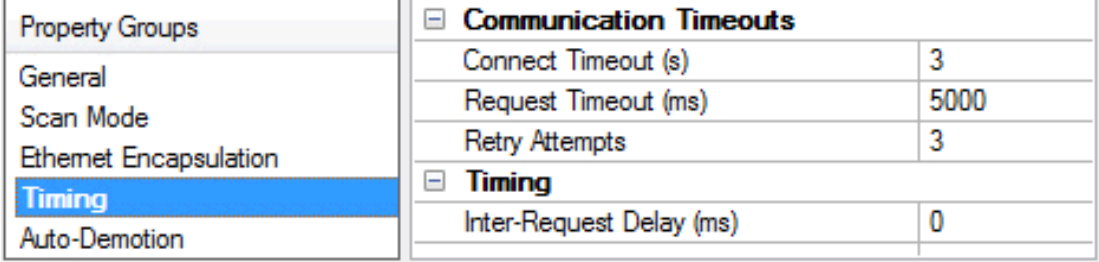

### <span id="page-10-1"></span>**Communications Timeouts**

**Connect Timeout**: This property (which is used primarily by Ethernet based drivers) controls the amount of time required to establish a socket connection to a remote device. The device's connection time often takes longer than normal communications requests to that same device. The valid range is 1 to 30 seconds. The default is typically 3 seconds, but can vary depending on the driver's specific nature. If this setting is not supported by the driver, it is disabled.

 $\bullet$  **Note**: Due to the nature of UDP connections, the connection timeout setting is not applicable when communicating via UDP.

<span id="page-10-4"></span>**Request Timeout**: This property specifies an interval used by all drivers to determine how long the driver waits for a response from the target device to complete. The valid range is 50 to 9,999,999 milliseconds (167.6667 minutes). The default is usually 1000 milliseconds, but can vary depending on the driver. The default timeout for most serial drivers is based on a baud rate of 9600 baud or better. When using a driver at lower baud rates, increase the timeout to compensate for the increased time required to acquire data.

<span id="page-10-6"></span>**Retry Attempts**: This property specifies how many times the driver retries a communications request before considering the request to have failed and the device to be in error. The valid range is 1 to 10. The default is typically 3, but can vary depending on the driver's specific nature. The number of retries configured for an application depends largely on the communications environment.

### <span id="page-11-5"></span>**Timing**

**Inter-Request Delay**: This property specifies how long the driver waits before sending the next request to the target device. It overrides the normal polling frequency of tags associated with the device, as well as one-time reads and writes. This delay can be useful when dealing with devices with slow turnaround times and in cases where network load is a concern. Configuring a delay for a device affects communications with all other devices on the channel. It is recommended that users separate any device that requires an interrequest delay to a separate channel if possible. Other communications properties (such as communication serialization) can extend this delay. The valid range is 0 to 300,000 milliseconds; however, some drivers may limit the maximum value due to a function of their particular design. The default is 0, which indicates no delay between requests with the target device.

Ã **Note**: Not all drivers support Inter-Request Delay. This setting does not appear if it is not supported by the driver.

# <span id="page-11-0"></span>**Device Properties - Auto-Demotion**

The Auto-Demotion properties can temporarily place a device off-scan in the event that a device is not responding. By placing a non-responsive device offline for a specific time period, the driver can continue to optimize its communications with other devices on the same channel. After the time period has been reached, the driver re-attempts to communicate with the non-responsive device. If the device is responsive, the device is placed on-scan; otherwise, it restarts its off-scan time period.

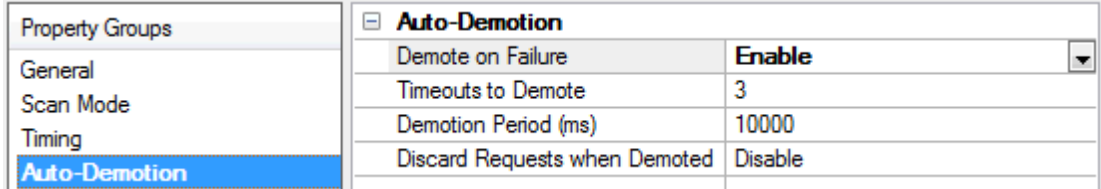

<span id="page-11-2"></span>**Demote on Failure**: When enabled, the device is automatically taken off-scan until it is responding again. **Tip:** Determine when a device is off-scan by monitoring its demoted state using the AutoDemoted system tag.

<span id="page-11-6"></span>**Timeouts to Demote**: Specify how many successive cycles of request timeouts and retries occur before the device is placed off-scan. The valid range is 1 to 30 successive failures. The default is 3.

<span id="page-11-3"></span>**Demotion Period**: Indicate how long the device should be placed off-scan when the timeouts value is reached. During this period, no read requests are sent to the device and all data associated with the read requests are set to bad quality. When this period expires, the driver places the device on-scan and allows for another attempt at communications. The valid range is 100 to 3600000 milliseconds. The default is 10000 milliseconds.

<span id="page-11-4"></span>**Discard Requests when Demoted**: Select whether or not write requests should be attempted during the off-scan period. Disable to always send write requests regardless of the demotion period. Enable to discard writes; the server automatically fails any write request received from a client and does not post a message to the Event Log.

# <span id="page-11-1"></span>**Device Properties - Redundancy**

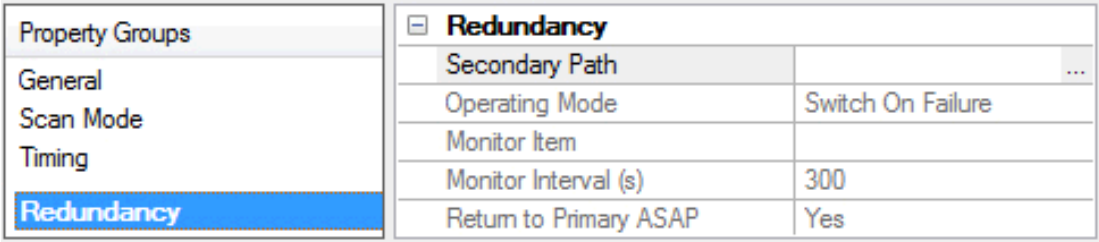

Redundancy is available with the Media-Level Redundancy Plug-in.

<span id="page-12-0"></span>Ã *Consult the website, a sales representative, or the user manual for more information.*

# **Automatic Tag Database Generation**

The Ping Driver automatically generates tags for Status and RoundTripTime when a new device is created. Tags will not be automatically generated for devices that already have tags in them.

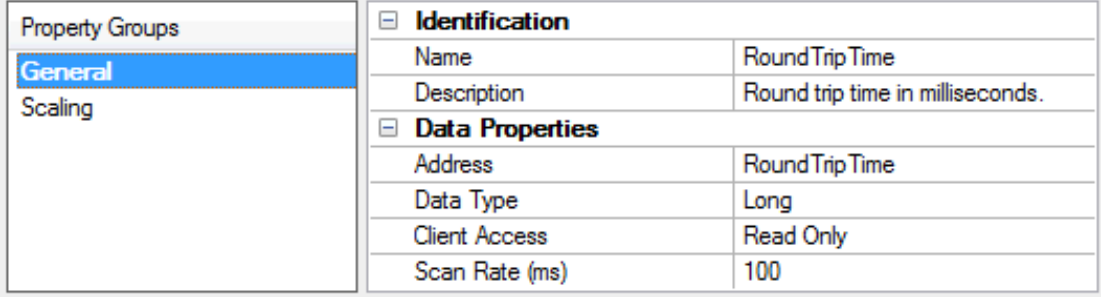

# <span id="page-13-0"></span>**Data Types Description**

Each address that can be accessed must be assigned a data type. The Ping Driver supports two data types: DWord and Long.

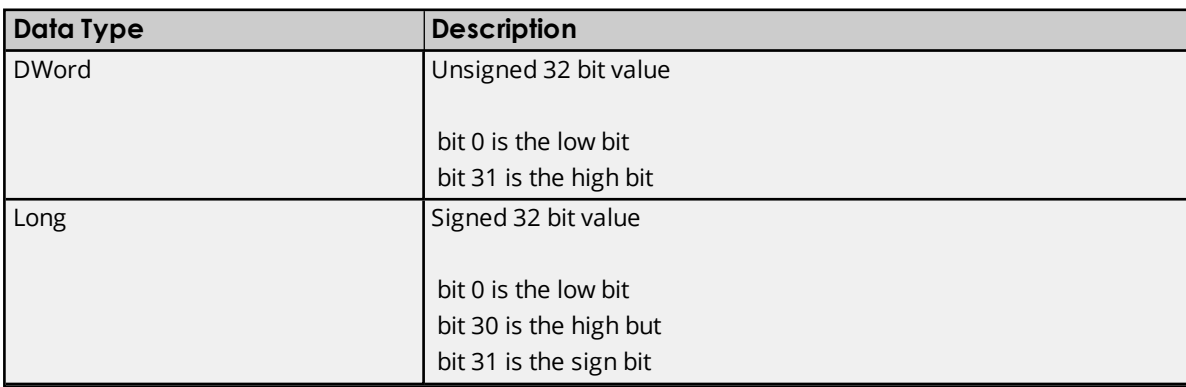

# <span id="page-14-0"></span>**Address Descriptions**

The Ping Driver supports two types of addresses: **Status** and **RoundTripTime**. Both addresses are Read Only and supply different information about the device. The Status address indicates 1 if the device can be reached or 0 if the Ping Driver could not reach the device. The RoundTripTime indicates the amount of time in milliseconds that it took the request to reach its destination and to reply back to the Ping Driver.

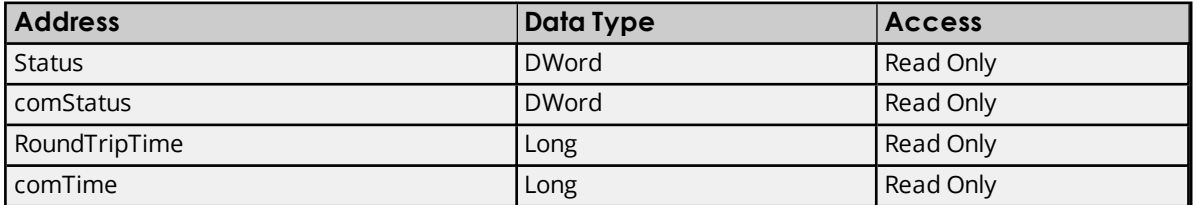

**Note:** The 'comStatus' and 'comTime' addresses behave exactly as the Status and RoundTripTime addresses with the exception that they will not be auto generated.

## <span id="page-15-0"></span>**Error Descriptions**

The following error/warning messages may be generated. The messages are listed here in alphabetical order.

**Device '<address>' is not [responding](#page-15-1) Device Discovery has exceeded <max devices> [maximum](#page-15-2) allowed devices The Device ID for ['<address>'](#page-15-3) could not be resolved Required [functionality](#page-16-0) of icmp.dll is not found Unable to bind to adapter: ['<adapter>'.](#page-16-1) Connect failed Unable to [generate](#page-16-2) a tag database for device '<device name>'. Reason: Could not generate tags due to low system [resources](#page-16-2) Unable to load required file '<file>'. This driver will not be [operational](#page-16-3) Winsock [initialization](#page-17-0) failed (OS Error = <error>) [Winsock](#page-17-1) shut down failed (OS Error = <error>) Winsock V1.1 or higher must be [installed](#page-17-2) to use the Ping Driver**

# <span id="page-15-1"></span>**Device '< address>' is not responding**

#### **Error Type:**

Warning

### **Possible Cause:**

Device may not be connected or the device cannot be reached.

#### **Solution:**

- 1. Ensure that the Ethernet cable is connected properly.
- 2. Ensure that the Device ID is correct.

### <span id="page-15-2"></span>**Device Discovery has exceeded <max devices> maximum allowed devices**

### **Error Type:**

Warning

#### **Possible Cause:**

The Device Discovery has exceeded the maximum number of allowed devices.

#### **Solution:**

Limit the discovery range and then try again.

### <span id="page-15-3"></span>**The Device ID for '<address>' could not be resolved**

#### **Error Type:**

Warning

#### **Possible Cause:**

The host name entered does not exist or is not currently in use.

### **Solution:**

Check that the host name is spelled correctly and that all network cables are properly connected. If using web based addresses, make sure that the http:// prefix is not included.

## <span id="page-16-0"></span>**Required functionality of icmp.dll is not found**

#### **Error Type:**

Fatal

#### **Possible Cause:**

icmp.dll is corrupted or out of sync with the operating system.

#### **Solution:**

Check that the proper version of icmp.dll is in the system folder of the particular operating system.

# <span id="page-16-1"></span>**Unable to bind to adapter: '<adapter>'. Connect failed**

#### **Error Type:**

Fatal

#### **Possible Cause:**

The reason for this error message is that some other device in the driver has already been bound to this adapter/port combination.

#### **Solution:**

<span id="page-16-2"></span>Wait a few seconds and restart the driver.

# **Unable to generate a tag database for device '<device name>'. Reason: Could not generate tags due to low system resources**

# **Error Type:**

Warning

#### **Possible Cause:**

Memory required for database generation could not be allocated. The process is aborted.

#### **Solution:**

Close any unused applications and/or increase the amount of virtual memory. Then, try again.

# <span id="page-16-3"></span>**Unable to load required file '<file>'. This driver will not be operational**

#### **Error Type:**

Fatal

### **Possible Cause:**

The required file is not found.

### **Solution:**

Ensure that the file is in the proper location specified in '<file>'.

**17**

# <span id="page-17-0"></span>**Winsock initialization failed (OS Error = <error>)**

### **Error Type:**

Fatal

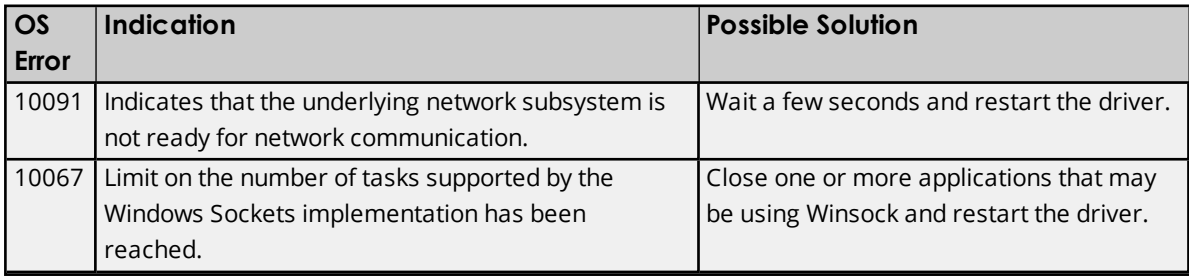

# <span id="page-17-1"></span>**Winsock shut down failed (OS Error = <error>)**

## **Error Type:**

Fatal

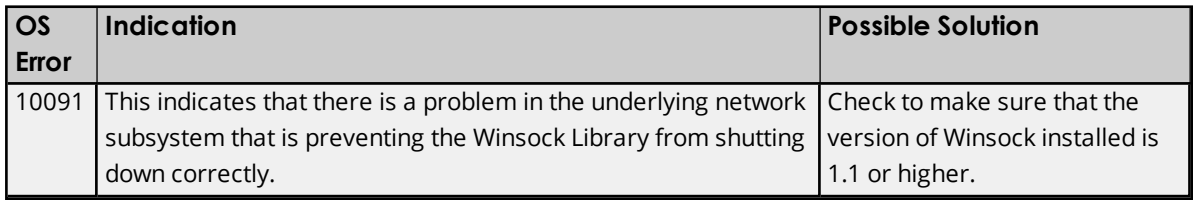

# <span id="page-17-2"></span>**Winsock V1.1 or higher must be installed to use the Ping Driver**

#### **Error Type:**

Fatal

### **Possible Cause:**

The version number of the Winsock DLL found on the system is less than 1.1.

### **Solution:**

Upgrade Winsock to version 1.1 or higher.

# <span id="page-18-0"></span>Index

# **A**

Address Descriptions [15](#page-14-0) Advanced Channel Properties [7](#page-6-0) Automatic Tag Database Generation [13](#page-12-0)

# **C**

Channel Assignment [9](#page-8-0) Channel Properties - Ethernet Communications [6](#page-5-0) Channel Properties - General [5](#page-4-0) Channel Properties - Write Optimizations [6](#page-5-1) Channel Setup [4](#page-3-1) Communications Timeouts [11-12](#page-10-0) Connect Timeout [11](#page-10-1)

# **D**

Data Collection [10](#page-9-1) Data Types Description [14](#page-13-0) Demote on Failure [12](#page-11-2) Demotion Period [12](#page-11-3) Description [9](#page-8-1) Device '<address>' is not responding [16](#page-15-1) Device Discovery [4](#page-3-0) Device Discovery has exceeded <max devices> maximum allowed devices [16](#page-15-2) Device Properties - Auto-Demotion [12](#page-11-0) Device Properties - General [8](#page-7-1) Device Setup [8](#page-7-0) Diagnostics [6](#page-5-2) Discard Requests when Demoted [12](#page-11-4) Discovery [4](#page-3-2) Do Not Scan, Demand Poll Only [11](#page-10-2) Driver [6,](#page-5-3) [9](#page-8-2) Duty Cycle [7](#page-6-1)

# **E**

Error Descriptions [16](#page-15-0)

# **H**

Help Contents [3](#page-2-0)

# **I**

ID [9](#page-8-3) IEEE-754 floating point [7](#page-6-2) Initial Updates from Cache [11](#page-10-3) Inter-Request Delay [12](#page-11-5)

# **M**

Model [9](#page-8-4)

# **N**

Name [9](#page-8-5) Network Adapter [6](#page-5-4) Non-Normalized Float Handling [7](#page-6-2)

# **O**

Optimization Method [7](#page-6-3) Overview [3](#page-2-1)

# **R**

Redundancy [12](#page-11-1) Request All Data at Scan Rate [10](#page-9-2) Request Data No Faster than Scan Rate [10](#page-9-3) Request Timeout [11](#page-10-4) Required functionality of icmp.dll is not found [17](#page-16-0)

Respect Client-Specified Scan Rate [10](#page-9-4) Respect Tag-Specified Scan Rate [11](#page-10-5) Retry Attempts [11](#page-10-6)

# **S**

Scan Mode [10](#page-9-5) Simulated [10](#page-9-6)

# **T**

The address '<address>' could not be resolved [16](#page-15-3) Timeouts to Demote [12](#page-11-6)

# **U**

Unable to bind to adapter: '<adapter>'. Connect failed [17](#page-16-1)

Unable to generate a tag database for device '<device name>'. Reason: Could not generate tags due to low system resources [17](#page-16-2)

Unable to load required file '<file>'. This driver will not be operational [17](#page-16-3)

### **W**

Winsock initialization failed (OS Error = <error>) [18](#page-17-0) Winsock shut down failed (OS Error = <error>) [18](#page-17-1) Winsock V1.1 or higher must be installed to use the PingDriver [18](#page-17-2) Write All Values for All Tags [7](#page-6-4) Write Only Latest Value for All Tags [7](#page-6-5) Write Only Latest Value for Non-Boolean Tags [7](#page-6-6) Write Optimizations [7](#page-6-7)